Podręcznik Użytkownika Check-In

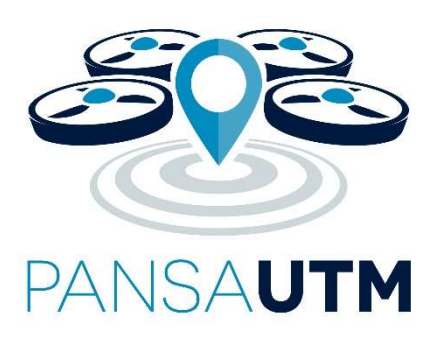

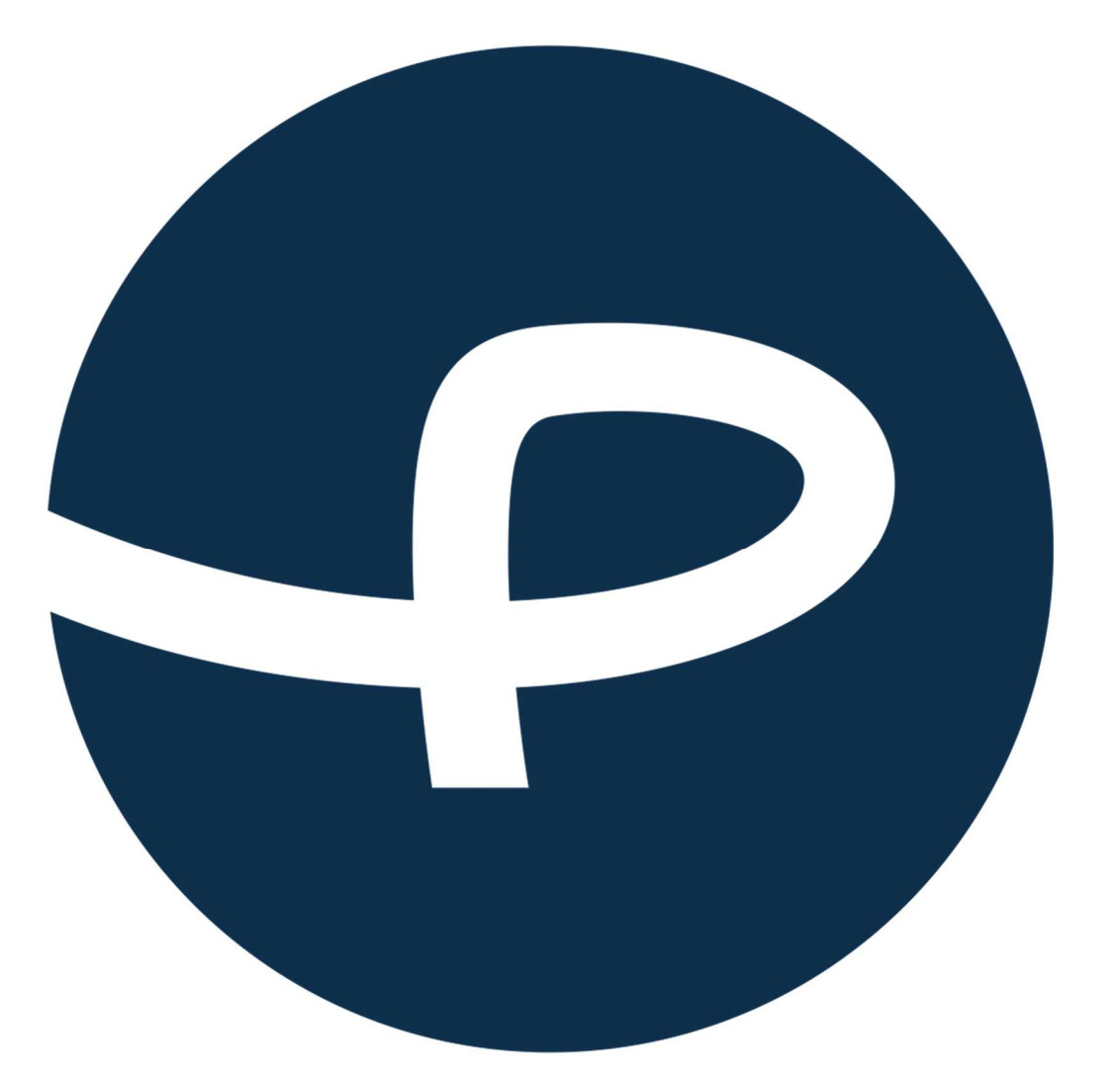

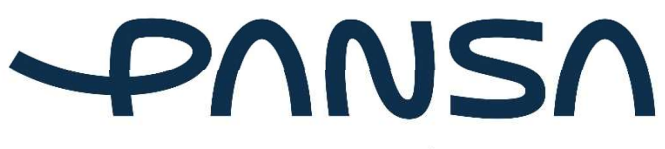

Polska Agencja<br>Żeglugi Powietrznej

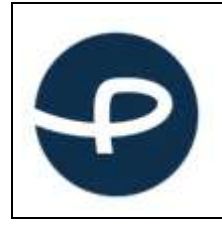

# Spis treści

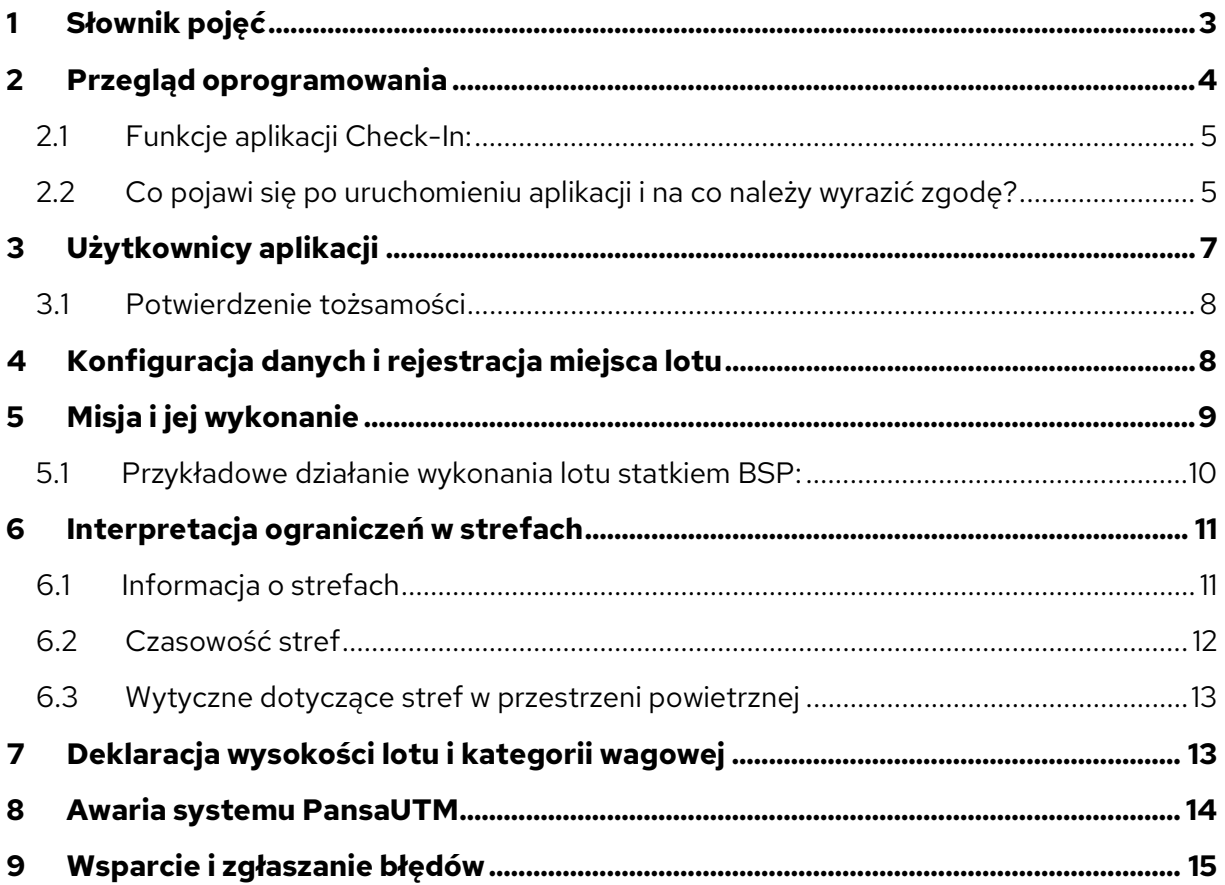

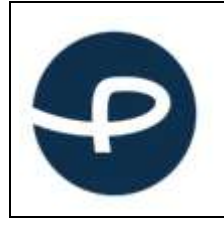

# 1 Słownik pojęć

ATS – służby ruchu lotniczego: kontrolerzy pracujący na wieży kontrolującej obszar lotniska (TWR) i informatorzy udzielający informacji o przestrzeni powietrznej nad Polską (FIS)

Strefy geograficzne – część przestrzeni powietrznej wyznaczona przez PAŻP, która ułatwia, ogranicza lub wyklucza operacje z użyciem bezzałogowych systemów powietrznych, aby wyeliminować zagrożenia związane z bezpieczeństwem, prywatnością, ochroną danych osobowych, ochroną lub środowiskiem wynikające z operacji z użyciem tych systemów.

DRA-P: strefa zakazana, w której operacje przy użyciu systemów bezzałogowych statków powietrznych nie mogą być wykonywane;

DRA-R: strefę ograniczoną dla systemów BSP, w której operacje przy użyciu systemów bezzałogowych statków powietrznych mogą być wykonywane za zgodą i na warunkach określonych przez PAŻP lub podmiot uprawniony, na wniosek, którego strefa geograficzna została wyznaczona.

DRA-I – strefą informacyjną dla systemów BSP, zawierającą informacje konieczne dla zapewnienia bezpieczeństwa wykonywania operacji przy użyciu systemów bezzałogowych statków powietrznych, w tym ostrzeżenia nawigacyjne.

DRA-T – strefę ograniczoną dla systemów BSP, w której PAŻP wskazuje wymogi techniczne, które obowiązany jest spełniać system bezzałogowego statku powietrznego, przy pomocy którego realizowana ma być operacja.

DRA-U – strefa geograficzna dla systemów BSP, w której operacje systemów bezzałogowych statków powietrznych mogą odbywać się wyłącznie przy wsparciu zweryfikowanych usług zapewnianych w tej strefie i na warunkach wskazanych przez PAŻP.

CDDLC – Controller Drone Data Link Comunication – niewerbalna dwukierunkowa komunikacja. Dzięki tej funkcji można otrzymywać polecenia (przekazywane poprzez komunikaty w aplikacji lub powiadomienia wyświetlane na ekranie), akceptować je oraz wysyłać komunikaty do służby ruchu lotniczego ATS.

AMSL – Above Mean Sea Level; wysokość nad uśrednionym poziomem morza

AGL – Above Ground Level; wysokość nad poziomem gruntu

dFPL – Drone Flight Plan; moduł systemu PansaUTM, służący do planowania misji i zarządzania danymi operatora/pilota oraz BSP. Misje można zaplanować na stronie: utm.pansa.pl.

Przestrzeń klasy "G" – to w dużym uproszczeniu przestrzeń powietrzna, w której wszyscy użytkownicy statków powietrznych załogowych i bezzałogowych latają w myśl zasady: widzę i

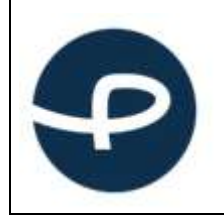

jestem widziany. Pilot drona ma bezwzględny obowiązek ustąpienia pierwszeństwa wszystkim załogowym statkom powietrznym i latać w taki sposób, aby nie doprowadzić do zbliżenia z innym statkiem powietrznym. W dużym wolumenie tej przestrzeni, informację o ew. ograniczeniach posiada Służba Informacji Powietrznej FIS. Należy pamiętać, że w przestrzeni klasy G mogą znajdować się struktury przestrzeni powietrznej, takie jak np. aktywna strefa DRA-R ATZ (wokół lotnisk aeroklubowych) w których zasady wlotu będzie określał zarządzający przestrzenią np. właściciel lub zarządzający lotniskiem. W aplikacji znajdują się dane kontaktowe, ew. warunki jakie trzeba spełnić, aby taki lot wykonać.

Przestrzeń kontrolowana DRA-R CTR, DRA-R – to przestrzeń, w której absolutną władzę nad statkami powietrznymi, zarówno załogowymi jak i bezzałogowymi posiada kontroler ruchu lotniczego (ATC). Bez zgody kontrolera nie można wykonywać lotów, w wyjątkiem sytuacji określonych prawem lotniczym, np. lotów dronem o masie poniżej 900 gram do wysokości 30 m w odległości większej niż 1 km od granicy lotniska. Wszystkie wyjątki, zostały zaimplementowane w aplikacji i tam, gdzie nie jest wymagana zgoda kontrolera, aplikacja zezwoli na natychmiastowy Check-In. Pilot BSP ma bezwzględny obowiązek ustąpienia pierwszeństwa wszystkim załogowym statkom powietrznym i ma wykonywać loty w taki sposób, aby nie doprowadzić do zbliżenia z innym statkiem powietrznym.

Przestrzeń kontrolowana MCTR – Ta przestrzeń jest zarządzana przez Wojsko Polskie i nie ma możliwości koordynacji misji w tej strefie przez aplikację.

#### 2 Przegląd oprogramowania

Dostęp mobilny do systemu zgłaszania lotów BSP zapewnia aplikacja Check-In, która jest dostępna na urządzenia z systemami operacyjnymi iOS, Android, Windows, Linux.

Dokument ten ma zadanie opisać możliwości i funkcjonalności aplikacji webowej stworzonej do zgłaszania lotów bezzałogowych statków powietrznych w przestrzeni powietrznej zarządzanej przez Polską Agencję Żeglugi Powietrznej. Dokument jest adresowany do użytkowników aplikacji mobilnej – pilotów BSP

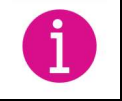

Ten symbol oznaczać będzie ważną informację dotyczącą aplikacji

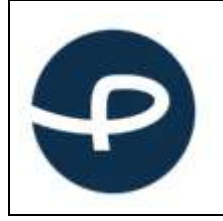

#### 2.1 Funkcje aplikacji Check-In:

- Wizualizacja i dostęp do danych aeronautycznych zawartych w AIP Polska i suplementach do AIP Polska (tych samych, z których korzysta lotnictwo załogowe).
- Wizualizacja i dostęp do danych aeronautycznych zawartych w NOTAM (funkcja może nie być dostępna w czasie rzeczywistym, w przypadku wątpliwości należy sprawdzić aktualną bazę depesz NOTAM).
- Integracja danych o wykorzystaniu przestrzeni powietrznej z AUP (wsparcie FUA Flexible Use of Airspace) poprzez system WebCAT. Dane aktualizowane są zgodnie z pojawianiem się AUP/UUP.
- Implementacja danych aeronautycznych i lokalnych regulacji za pomocą sygnalizatora Check-In, w celu jednoznacznego określenia możliwości lotu
- Obsługa przestrzeni w trybie 4D, co oznacza interpretację danych 3D z warunkiem czasu.
- Dostęp do danych o elewacji w celu określenia wysokości AMSL.
- Oznaczenie wymagane prawem rejonu lotów, tzw. rejestracja lotu (Check-In).
- Możliwość oznaczenia miejsca lotów i skojarzenia jej z wcześniej utworzoną w systemie PansaUTM misją.

## 2.2 Co pojawi się po uruchomieniu aplikacji i na co należy wyrazić zgodę?

- 1. Akceptacja ogólnego rozporządzenia o ochronie danych osobowych RODO.
- 2. Akceptacja plików cookies.
- 3. Warunki korzystania z aplikacji prośba o akceptację.
- 4. Rejestracja pilota.

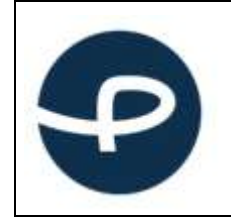

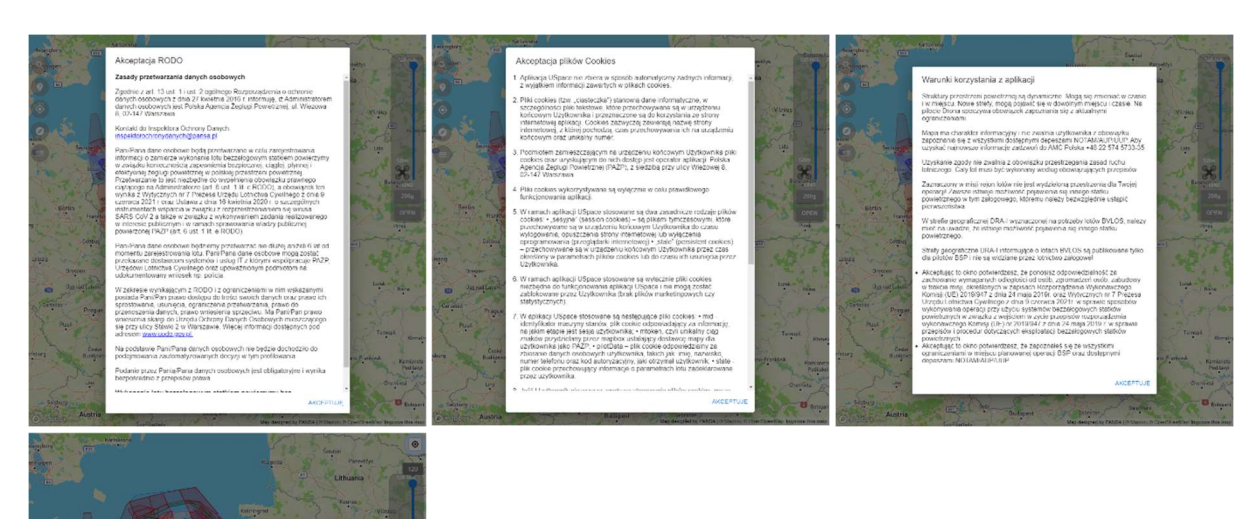

Warunkiem koniecznym działania aplikacji webowej, w tym rejestracji lotów (Check-In) jest oprócz wprowadzenia aktualnego nr telefonu i innych niezbędnych informacji o których mowa w pkt 2.3 i 3, jest udostępnienie geolokalizacji. Na urządzeniach Android, dodatkowo istnieje możliwość ustalenia dokładności i szybkości lokalizacji. Ustawienie szybkiej lokalizacji, polegające na przeliczeniu pozycji ze znanych w urządzeniu źródeł (sieć GSM, sieć WiFi) może nie być dokładne. W przypadku podejrzeń o jakość ustalenia pozycji zaleca się wyjście z urządzeniem mobilnym poza budynek i odczekanie na dokładną lokalizację. (W przypadku omyłkowego wyłączenia pozycjonowania, istnieje możliwość jej włączenia w ustawieniach systemowych urządzenia mobilnego.)

Przed rozpoczęciem korzystania z aplikacji Check-In, użytkownik musi potwierdzić przeczytanie i zrozumienie Noty prawnej. Nota prawna zawiera informacje o odpowiedzialności właściciela aplikacji, zasadach obsługi danych osobowych (RODO) oraz komu i na jakich zasadach są udostępniane dane z aplikacji.

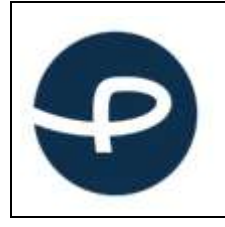

#### 2.3 Rejestracja pilota

Użytkownik zobowiązany jest podać swoje prawdziwe dane. Wymagane dane opisane są w grafice poniżej:

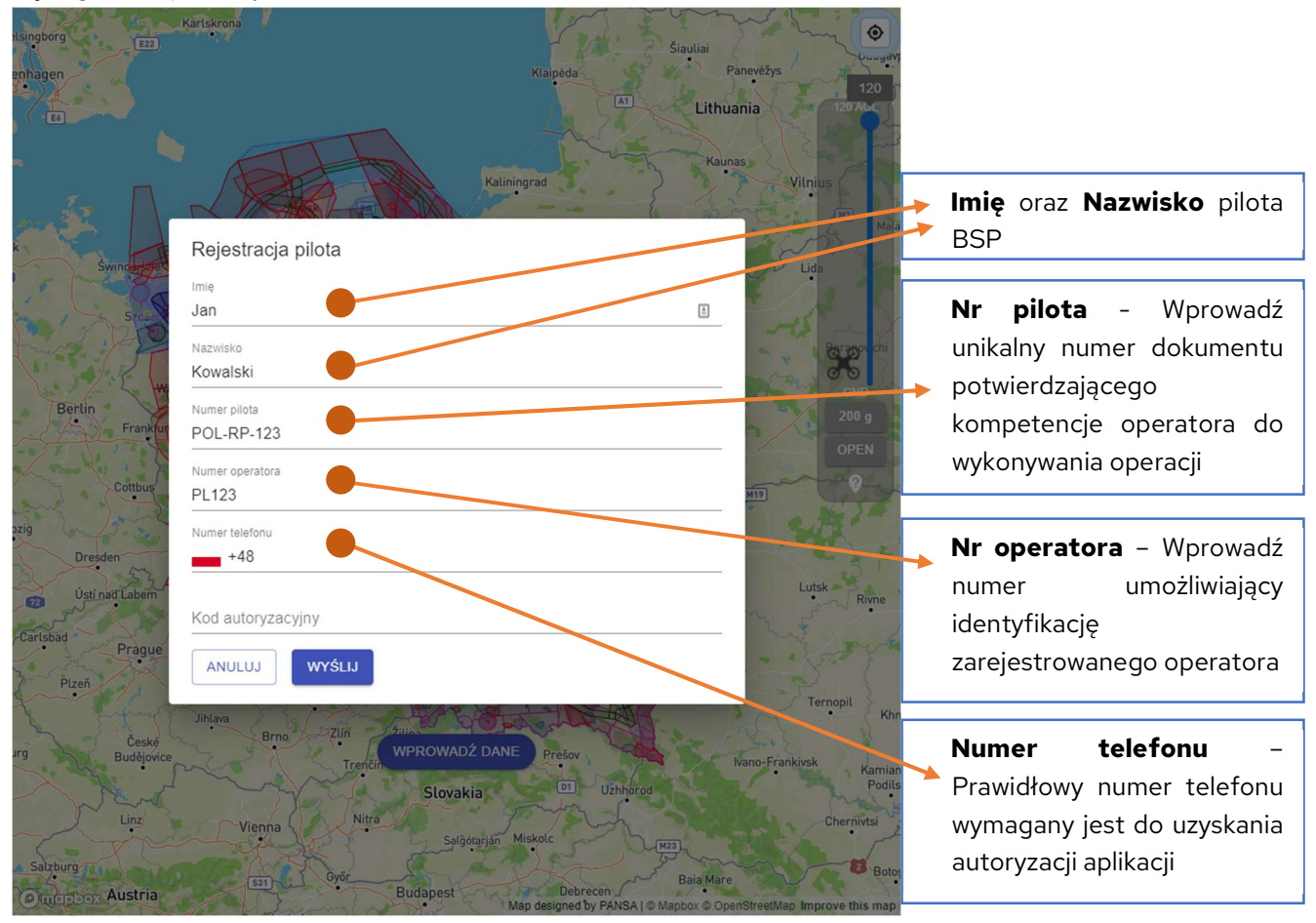

### 3 Użytkownicy aplikacji

Aplikacja wymaga rejestracji użytkownika i stałego dostępu do Internetu.

Podanie prawdziwego numeru telefonu, dostępnego w trakcie wykonywania swojej misji jest niezbędne. Aplikacja nie będzie w stanie zweryfikować użytkownika, który nie poda numeru poprzez wysłanie SMS z kodem.

Stały dostęp do Internetu jest konieczny do prawidłowego działania aplikacji w tym głównie do otrzymania automatycznej akceptacji.

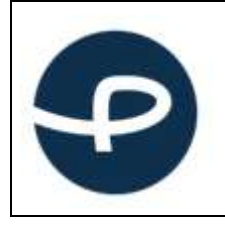

#### 3.1 Potwierdzenie tożsamości

Każdy użytkownik uruchamiający aplikację ma obowiązek potwierdzenia swojej tożsamości. Użytkownik jest proszony o podanie numeru telefonu, na który zostanie wysłany SMS. Treść wiadomości tekstowej należy wpisać w odpowiednim polu.

#### 4 Konfiguracja danych i rejestracja miejsca lotu

Lot można zarejestrować wyłącznie w miejscu, w którym aktualnie znajduje się pilot BSP na podstawie danych z lokalizacji GPS. Maksymalne dopuszczalne wartości pól są zależne od typu lotu jego kategorii i podkategorii - zapewniając użytkownikowi zgodność wykonywanych czynności z wymaganiami PAŻP.

Aby poprawnie wprowadzić nasze dane, po akcesie do aplikacji musimy kliknąć w prawy panel. Ukaże się nam następujące okno:

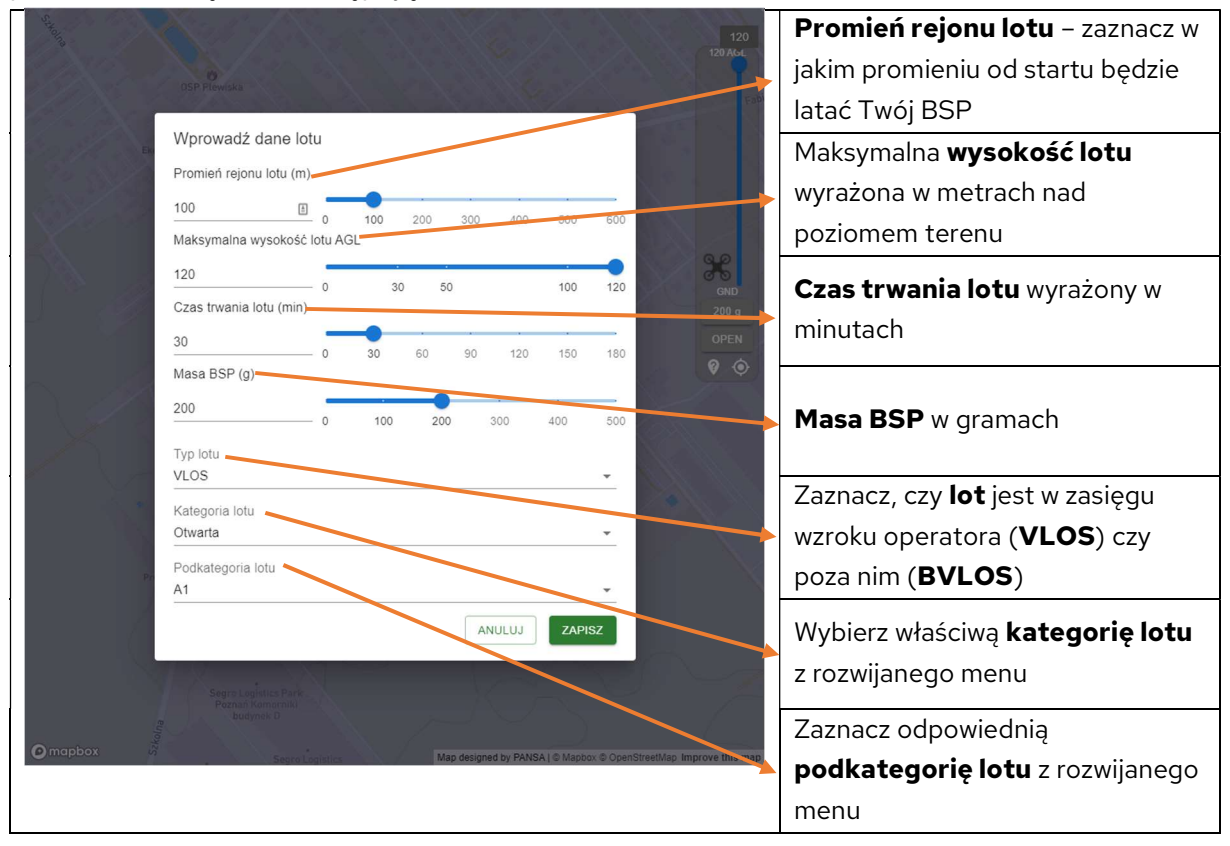

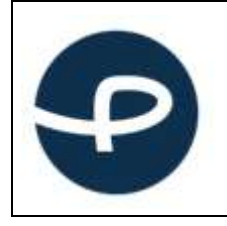

Obowiązkiem pilota BSP jest ustawienie danych zgodnych z aktualnym stanem. Jest to niezbędne do prawidłowej weryfikacji względem stref mogących ograniczać niektóre loty.

## 5 Misja i jej wykonanie

Po przejściu procesu wprowadzania danych oraz weryfikacji, mamy możliwość wykonania startu misji w miejscu naszej lokalizacji.

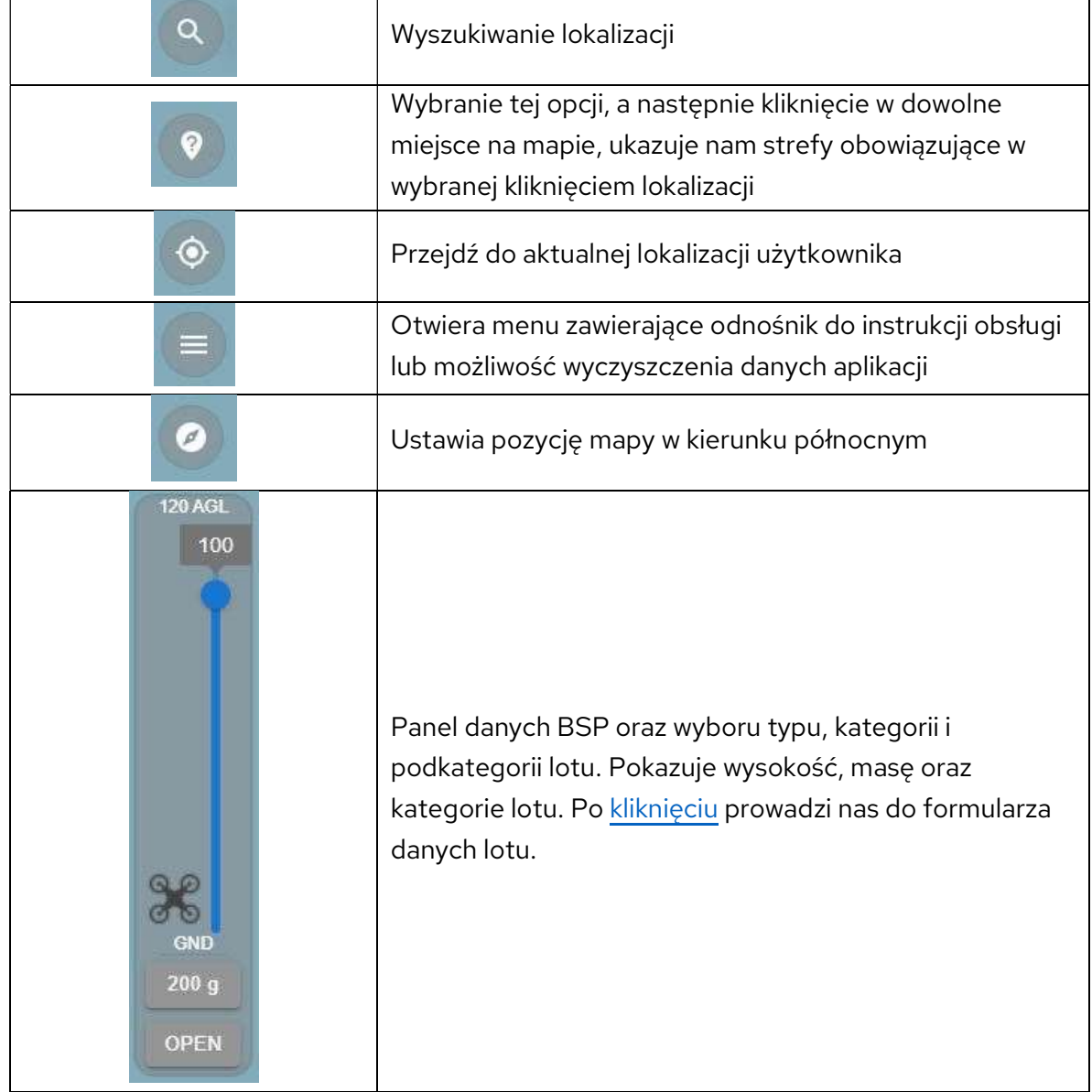

Tab.1 Opis grafik z aplikacji

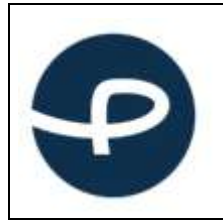

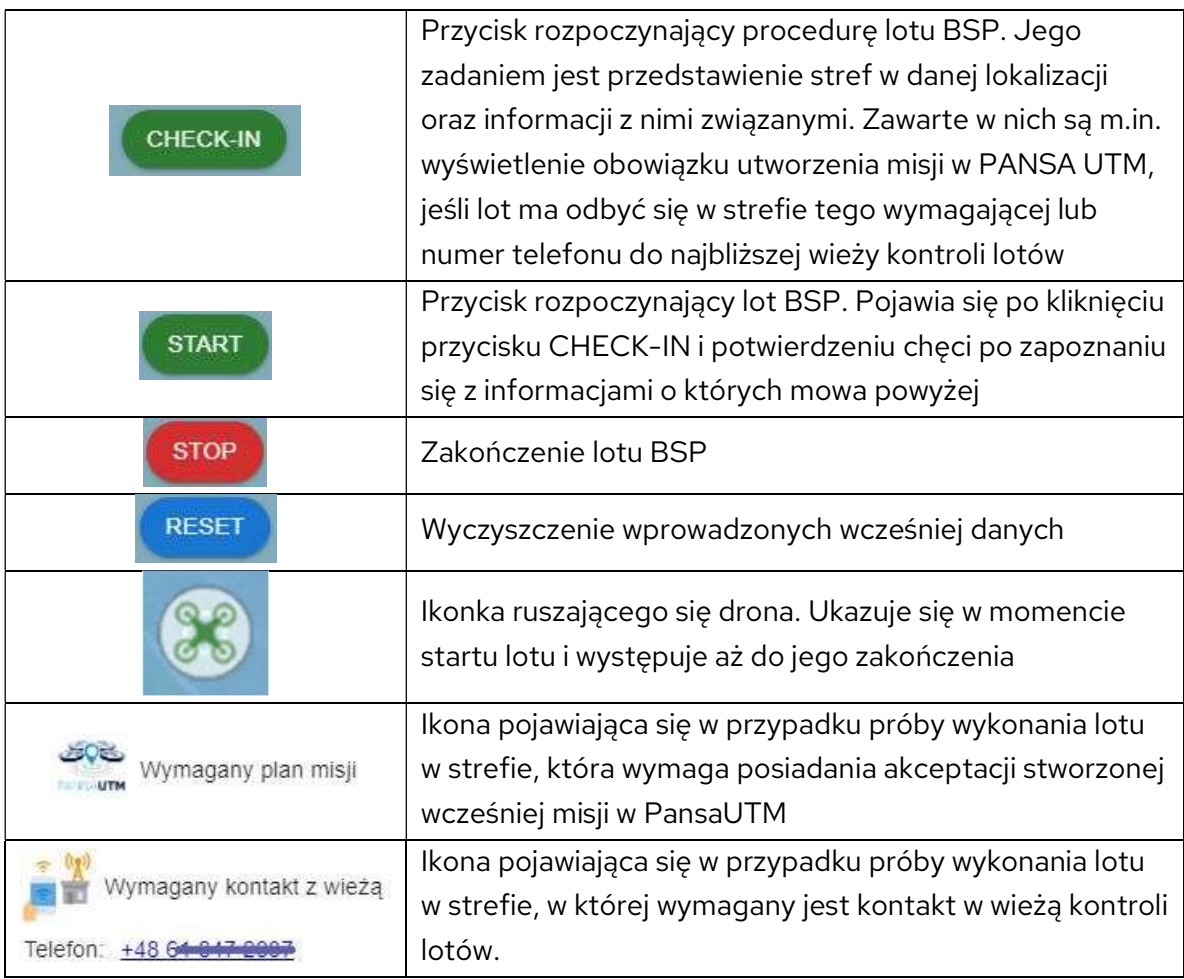

#### 5.1 Przykładowe wykonanie lotu statkiem BSP

- a. Po akceptacji wymaganych zgód oraz wprowadzeniu poprawnych danych pilota BSP i danych dotyczących kategorii lotu i masy statku BSP klikamy w przycisk "CHECK-IN".
- b. Po ukazaniu się okna ze strefami w miejscu lotu i w zależności od sytuacji np. w przypadku, gdy wymagany jest zatwierdzony plan misji w PansaUTM i/lub po kontakcie telefonicznym z wieżą i brakiem przeciwwskazań klikamy ikonkę "START"
- c. Pilot wykonuje lot zgodnie z deklaracją
- d. Zakończenie lotu odbywa się poprzez kliknięcie ikonki "STOP"
- e. W przypadku chęci wykonania kolejnego lotu możemy kliknąć przycisk "RESET" i wprowadzić dane od początku

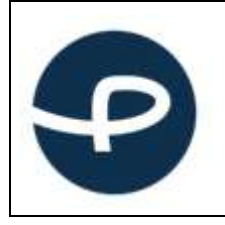

# 6 Interpretacja ograniczeń w strefach

Aplikacja Check-In została wyposażona w funkcjonalność ukazującą ograniczenia stref, w których znajduje się pilot BSP chcący wykonać lot.

Struktury przestrzeni powietrznej są dynamiczne. Mogą się zmieniać w czasie i w miejscu. Nowe strefy, mogą pojawić się w dowolnym miejscu i czasie. Na pilocie BSP spoczywa obowiązek zapoznania się z aktualnymi ograniczeniami.

Bardzo ważne jest, że w obecnej fazie rozwoju aplikacja podczas oceny sytuacji w przestrzeni powietrznej bierze pod uwagę jedynie godzinę zaplanowanego startu, a nie zadeklarowany czas jego trwania. Z tego powodu, jeśli operacja wykonywana jest w strefie geograficznej (np. DRA-R TRA, DRAP TSA), która w tym momencie nie jest aktywna pilot jest zobowiązywany do sprawdzenia czy wspomniana strefa nie zostanie aktywowana w zadeklarowanym czasie lotu. O aktywności w strefie informuje tabela WEBCAT Activation (godziny podane w czasie lokalnym) zamieszczona w opisie strefy.

#### 6.1 Informacja o strefach

Kliknięcie w sygnalizator, otwiera okno ze szczegółowymi informacjami o lokalnych ograniczeniach ich znaczeniu i ocenie możliwości wykonania lotu.

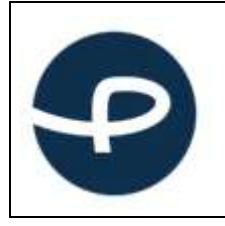

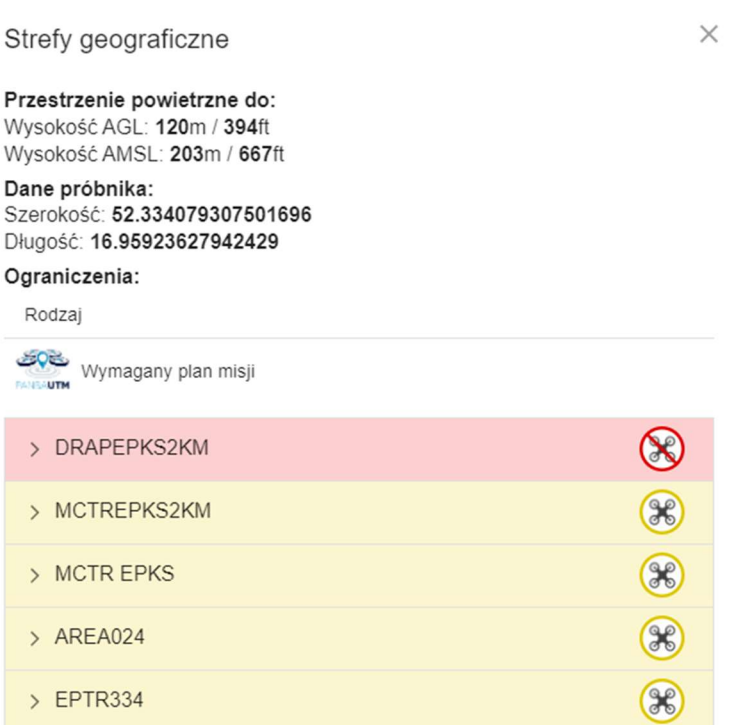

Zgodnie z przykładem powyżej, ograniczenia strefy posiadającej kolor czerwony wykluczają lot statku BSP dla danego miejsca.

#### 6.2 Czasowość stref

W przestrzeni powietrznej występują strefy ograniczone czasowo. W przypadku ich wystąpienia

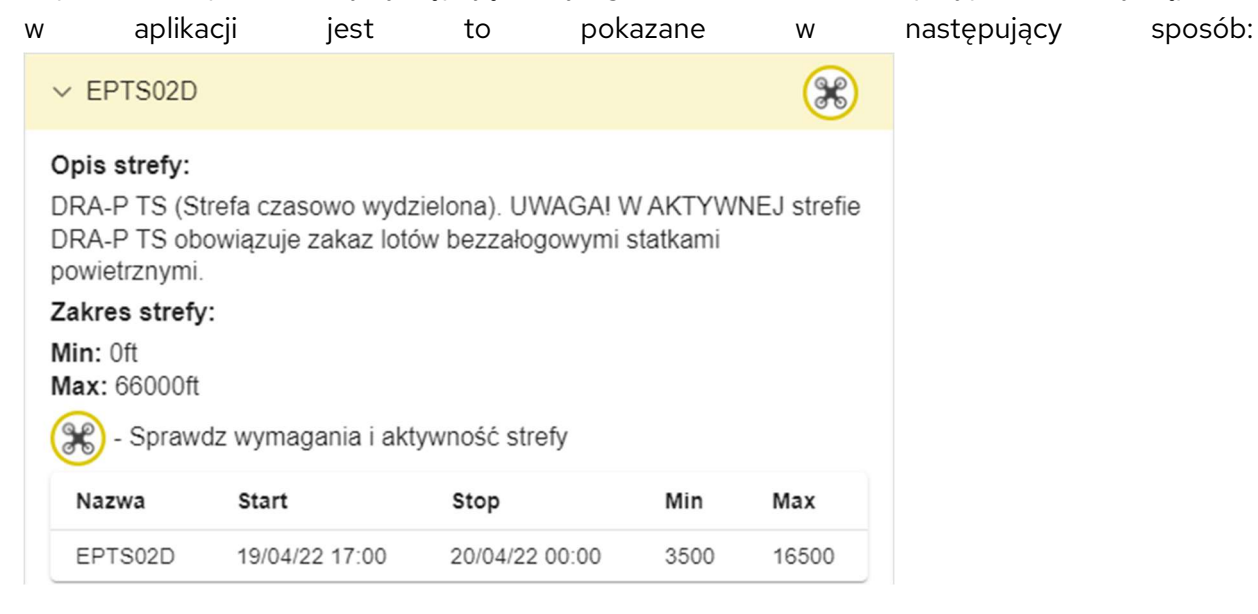

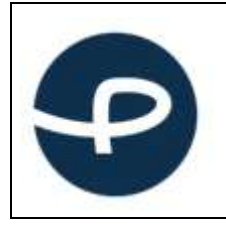

#### 6.3 Wytyczne dotyczące stref w przestrzeni powietrznej

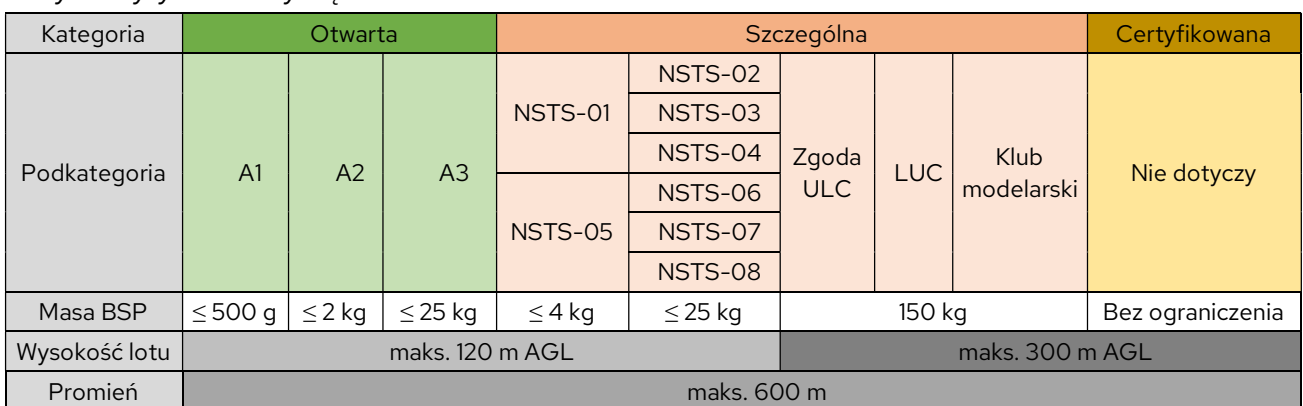

Ryc.1 Wytyczne dotyczące lotów VLOS:

#### Ryc.2 Wytyczne lotów BVLOS

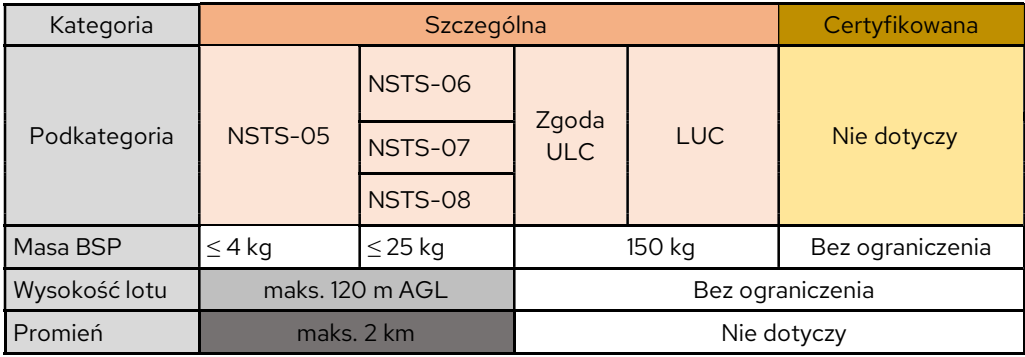

#### 7 Deklaracja wysokości lotu i kategorii wagowej

Aplikacja Check-In, dokonuje automatycznego przeliczenia deklarowanej wartości wysokości lotu nad terenem (wysokość względna), podanej w metrach na wysokość względem poziomu morza (wysokość bezwzględną) w celu określenia pozycji drona względem przestrzeni lotniczych, których wysokości są podawane względem uśrednionego poziomu morza (AMSL).

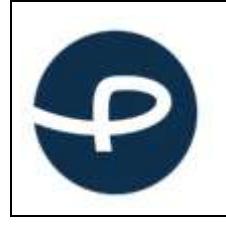

Deklaracja wysokości lotu oraz kategorii wagowej (<0,9 kg / 0,9-25 kg i 25-150 kg w kat. Szczególnej) odbywa się, poprzez kliknięcie w panel po prawej stronie w aplikacji.

Tab.2 Wymagania dotyczące procedur w zależności od stref, wysokości i masy BSP

|                         | Przestrzeń                                                                                                    | Przestrzeń            | Przestrzeń                                                                                     | Loty BVLOS:                                                                                      | Loty BVLOS:                                     | Przestrzeń kontrolowana:          |
|-------------------------|----------------------------------------------------------------------------------------------------|-----------------------|------------------------------------------------------------------------------------------------|--------------------------------------------------------------------------------------------------|-------------------------------------------------|-----------------------------------|
|                         | niekontrolowana:                                                                                                    | kontrolowana:         | niekontrol.:                                                                                   |                                                                                                  | <b>BVLOS w CTR</b>                              | <b>CTR &lt; 1km niezależnie</b>   |
|                         | $VLOS \leq 120m$                                                                                                    | $CTR$ 1-6 $km$ $\leq$ | VLOS > 120m                                                                                    | <b>BVLOS w</b>                                                                                   | > 6km                                           | od masy BSP                       |
|                         | <b>AGL</b>                                                                                                    | 30m AGL i BSP         | <b>AGL</b>                                                                                     | przestrzeni                                                                                      |                                                 |                                   |
|                         |                                                                                                    | $\leq 900q$           |                                                                                                | niekontrol.                                                                                      | <b>BVLOS w CTR</b>                              | $CTR 1-6km > 30m AGL$             |
|                         |                                                                                                    |                       | VLOS > 25kg                                                                                    |                                                                                                  | $1-6km$                                         | $i$ /lub BSP > 900q               |
|                         |                                                                                                    | $CTR > 6km \le$       |                                                                                                |                                                                                                  |                                                 |                                   |
|                         |                                                                                                    | 100m AGL i BSP        |                                                                                                |                                                                                                  |                                                 | CTR > 6km > 100m AGL              |
|                         |                                                                                                    | $\leq$ 25 $kg$        |                                                                                                |                                                                                                  |                                                 | $i/$ lub BSP > 25 $kg$            |
| $\mathbf{1}$            | Zgłoszenie lotu przez stronę www                                                                                                    |                       |                                                                                                |                                                                                                  |                                                 |                                   |
| $\overline{\mathbf{2}}$ | Obowiązek zapoznania się z występującymi strefami geograficznymi zwizualizowanymi na mapie, potwierdzony<br>podczas zgłaszania lotu (pilot klika formułkę "Zapoznałem się z ograniczeniami" z klauzulą, że mapa charakter<br>informacyjny). |                       |                                                                                                |                                                                                                  |                                                 |                                   |
|                         | Brak wymogu planu misji                                                                                                    |                       | Wymagany plan misji w dFPL, który zostanie zaakceptowanego w module<br>SupDTM ANSP (OBU).      |                                                                                                  |                                                 |                                   |
| $\overline{\mathbf{3}}$ |                                                                                                    |                       | Wizualizacja zaakceptowanego rejonu lotu w aplikacji <b>dATS ANSP</b> (FIS/ATC).<br>Plan misji |                                                                                                  |                                                 |                                   |
| $\overline{\mathbf{4}}$ | Brak koordynacji telefonicznej                                                                                                    |                       |                                                                                                | <b>Brak</b><br>koordynacji<br>telefonicznej<br>(BVLOS w)<br>przestrzeni<br>niekontrolowa<br>nej) | Koordynacja<br>telefoniczna<br>(BVLOS w<br>CTR) | Koordynacja<br>telefoniczna z TWR |

#### 8 Awaria systemu PansaUTM

W przypadku nieprawidłowego działania systemu PansaUTM i podejrzenia jego awarii pilot BSP zobowiązany jest do sprawdzenia komunikatów na stronie www.pansa.pl, w sekcji DRONY/Aktualności systemu PansaUTM (https://www.pansa.pl/pansautm\_news/) oraz postępować zgodnie z opublikowanymi informacjami/wytycznymi.

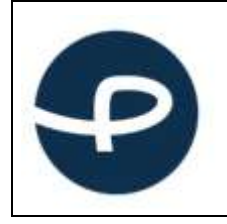

W przypadku awarii systemu uniemożliwiającej pracę operacyjną systemu o należy spodziewać się mailowej koordynacji lotów BSP i uzyskiwania zgód organów służb ruchu lotniczego telefonicznie lub innej formy koordynacji lotów opublikowanej na ww. stronie.

W przypadku braku dostępności do Internetu spowodowanego lokalizacją wykonywania lotów w przestrzeni niekontrolowanej dopuszcza się zgłoszenia lotu poprzez:

- a) Wysłanie maila na adres utm@pansa.pl zawierającego:
	- imię i nazwisko pilota
	- numer telefonu
	- lokalizację lotów wyrażoną we współrzędnych geograficznych w formacie WGS-84,
	- okrąg o promieniu XXX m
	- deklarowanego czasu rozpoczęcia / zakończenia lotów,
	- typ/masę BSP,
- 

b) Do właściwego sektora FIS podając ww. informacje. **UWAGA: ww. formy** zgłoszenia lotów jak również czas rozmowy z informatorem FIS należy ograniczyć do niezbędnego minimum!

### 9 Wsparcie i zgłaszanie błędów

Wsparcie merytoryczne w zakresie korzystania z aplikacji Check-In zapewnia Dział Koordynacji Operacji Bezzałogowych Statków Powietrznych (OBU) w PAŻP.

Kontakt od poniedziałku do piątku, w godzinach od 07:00 do 15:00;

e-mail: utm@pansa.pl tel.: (+ 48 22) 574 57 70, 574 61 28, 574 57 49, 574 57 23, 574 75 53.

W przypadku wystąpienia błędów, problemy należy zgłaszać na adres e-mail: utm2.0@pansa.pl